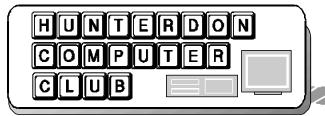

# Newsletter

Volume 14 Issue 3 March 2001

#### MARCH 2001 PRESIDENT'S LETTER

Randy Green of WizCom did come to present at our last meeting but apparently could not find our meeting once she arrived at the hospital.

I understand WizCom is now working on a QuickShow pen. It uses GPS to find meeting rooms. All kidding aside, we were thankful they arranged to present and were sorry to miss the presentation. In any case they gave Jim Russ a free Quick Link pen and we should have a presentation from Jim on it at a later date. Also the pen will become a future raffle item for paid up members only.

Jim Russ is back in the hospital for more surgery. Not certain of his recovery status by next meeting. We published this newsletter with his scheduled presentation topic and an alternative topic. Remember Jim in your prayers, thoughts, and hope that a medical resolution is found for him.

The last meeting extended the Q&A since the speaker did not show. This placed a burden the note takers. So the reporting of the Q&A may not have all the enormous number of details that were discussed for the many questions. Hopefully we got the main points.

The next meeting starts in the meeting room just past the gift shop and reception area, I hope, since we have not met in there for a while. And of course then the presentation is in the auditorium.

Be there or face the club truant officer - me!

Lon

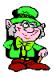

The next meeting of the Hunterdon Computer Club will be held on March 17, 2001 at the Hunterdon Medical Center, Route 31 Flemington, NJ. Bagels/Coffee are available in the lobby at 8:30 AM. The meeting begins at 9:30 AM, with the program begining at 10AM. This month's program is "Faces" - see how law enforcement creates wanted posters. Jim Russ, presenter.

# NOTES FROM THE FEBRUARY MEETING

Sign-up sheets for the newly beginning SIG's (Special Interest Groups) were on the table as well as attendance sheets that were created by our new database. There is interest in a computer basics, a digital photography, and a genealogy SIG. These groups are not necessarily just for learning, but for people to share similar interests.

Evelyn Stewart has updated the History page on the Hunterdon Computer Club web site (hunterdoncomputerclub.org). Many thanks to Paul Glattstein for the time he takes to keep the site maintained.

The club continues to be involved in the computer education for Seniors. Members fix computers for the various classes as well as teach from the very basics level up. Class size is 4 to 5 people.

Each of our meetings features an exchange desk for magazines that may be taken free. If you have a piece of equipment that you would like to exchange, you can let the club know through the newsletter.

Bill Woodall's newsgroup for the club is almost ready. There will a link for it on the club's web site. There will be areas to chat and post messages. The address will be "bbs.hunterdoncomputerclub.org"

Two guests were in attendance: Allan Shipira, a software developer, and Tom Coyne, a student in Bill Woodall's class at Raritan Valley Community College.

#### **COMPUTER NEWS**

- Alternatives to Napster include Audio Galaxy, Kazaa, Rapigator, and AudioGnome with Rapigator being Joe's choice.
- Joe likes the domain name DONE.com since so many go out of busi- *Joe Burger* 
  - . 5. 1. 1. 1. 1. 1.
- An article about Rambus implied that the price of memory will be going up.
- Pentium4 is not needed for current applications—perhaps for Windows XP.
- Bank of America is having network connections problems slowing its banking services to a crawl one day. The problems may be attributed to the California electrical outages.
- The Pentagon is snooping on school kids, checking their web surfing habits supposedly for marketing purposes.
- Lucent Technologies is having financial problems.
- An inventor has secured a Digital Smell Patent. Digital signals are synchronized with music or movie sequences and can be used to produce smells. The device could be attached to a television, computer, or hi-fi system. It would allow advertisement, movies and music to generate scents.
- Oracle denies that a decision has been made to have former President Clinton on its Board of Directors, however he was scheduled to be a keynote speaker at an Oracle trade show.

Page 2 HCC NEWSLETTER

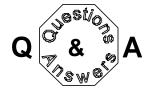

Bob Hepburn asked why he is having trouble getting on the net with free Juno.

- Financial problems mainly stemming from support staffing.
- Destined to become a pay operation or at least to pay for some portion of the service. For example \$4.95 per month for for 150 hours. The free companies are finding that their support staff is growing and 90% of their work accounts for 10% of the customers. Expect more free ISPs to begin charging or become absorbed by larger ISPs like AT&T.

Lon's questioned how Sprint could be offering DSL and claim 7500 feet distance when it appears the Central Office over land is more than that.

- They may have some type of repeater. Only way to find out is to order the service and try your luck.
- Check http://dslreports.com
- for a distance check.

Bob Hepburn asked why his modem speed is 26.4k when he has a 56K modem.

- It has to do with the distance from the connection to the service
- The telephone wires may be damaged or corroded
- Call telephone company and tell them there is static on the line

Questioner has Quicken files on floppy disks and cannot read them. The file directories appear garbled.

- Quicken has a file import and export choice. You need to use these to access the file data.
- The disks could be corrupted.
- The files may have been exported from a higher version of Quicken than your own.

Ilene Shope asked what size a graphics board should be.

8mb is adequate

A member asked how to delete all message in Outlook.

 Select all the messages and select Edit Delete. This puts them into the Deleted folder. Open the Deleted folder and then select Tools "Empty Deleted Files" choice.

> If you would like a copy of The Secret Guide To Computers see Evelyn Stewart.

# "ENSLAVED BY THE HOUSE OF TOMORROW"

Lon Hosford

If you feel enslaved by the house of today, well I have some thoughts for you about the house of tomorrow.

The semi-educational channels, Discovery and The Learning Channel, often have shows of interest where you can learn something new. At least they help me a lot at family games of "Go to the Head of the Class."

They replay one of the specials on the home of the future that appeared around the time of the mid century New York World's Fair. I suspect that some of you may recall or have seen the replays.

How simple housework would be. I always liked the ice crusher gadget. Little did we know then that disposable would be the way to go: rugs, furniture, food, clothes, appliances, unborn, marriages, political reputations . . .

Imagine if the show had portrayed that scenario back then. CENSORED!

Well there is another program just produced that hypes the home of the future again. The idea of having a talking display panel guide you through how to cook a meal or how to remove scum from the bathroom crevices certainly seems enticing if there were time and an inclination to do either.

A toaster that remembers your preferences. I hate to think of the menu choices we need to master in the early models -. may be like learning the old DOS command line interface or even Windows all over again.

I will be satisfied to wait for the later models that we talk to. "Mr Toaster, I am Lon, your master and owner. I like my muffins toasted golden crisp and a spot or two charred. Oh, and also remind chilly willy (my pet name for the fridge) to soften the butter."

I have not thought of a nickname for the toaster, but if I can talk to all the appliances, they are going to need names.

I hate to think what would happen if the dishwasher got the message I was giving to the garbage disposal unit.

Better yet the robotized appliances and robot butler/maids. The one everyone needs invented is the dishwasher loader and unloader robot. Oh I forgot, that we have: paper and plastic table settings.

But if you are a "Time Machine" movie fan you know that in the future there was a race of folks who did not know how anything worked. They did not even have to ask for anything. The "system" took care of everything for them.

The "system" was made of underground cannibals who enslaved and ate them. The "system" took advantage of these folks autonomic response to air raid sirens where they marched in a trance underground to be captured.

Perhaps you feel enslaved by your system and go into a trance when it beeps at you.

I hope the household robots of the future will not be enslaving us with similar autonomic responses.

Kirk Vonnegut, in his public appearance since his appointment to the Smith College English Department called electronic equipment pernicious and addictive. "Computers have done what the Mafia always wanted to do: put a slot machine, a porno shop, and a loan shark in every home. Ref: Smith

Alumnae Quarterly, Winter, 2000

Submitted by Evelyn Stewart

HCC NEWSLETTER Page 3

### OPTIMIZE YOUR WEB BROWSER

Get the most out of your Web browser by adjusting factory set defaults to best suit your own surfing needs. Both Microsoft's Internet Explorer and Netscape Navigator provide a wide variety of ways in which you can customize the look and behavior of your browser. In Internet Explorer, go to the Tools menu and select Internet Options (it might be under the View menu in older versions) to access these tools. In Navigator, from the Edit menu, select Preferences. Here are just a few of the ways you can make your browser work best for you.

#### set your home page

When you start up your Web browser, it automatically opens up a pre-selected page for you. This page is called your home page, and is the same page you will return to when you click the little house icon on your browser tool bar. If you've just downloaded your browser from the Microsoft or Netscape site, then your home page has been pre-set for one of their company home pages. But you don't have to leave it that way. You can select whatever page you want to serve as your home page, whether it be your own company's home page, your favorite news site, or even a page stored on your own computer. Making that selection is easy.

In Internet Explorer: Open the Internet Options window. On the General tab, you will see a box displaying the URL for your current home page. You can type in the URL, or click on one of the buttons to select the current page displayed in your browser, the default page, or a blank page.

In Netscape Navigator: Open the Preferences window, and in the left menu click on Navigator. A box appears that says "Navigator starts with" followed by three options: Blank page, Home page, Last page visited. Choose which option you wish to see when you start up to your Web page. Below that, you will see a box displaying the URL for your current home page. You can type in the URL, click on "Use current page" to choose the page currently displayed in your browser, or click "Choose local file" to select a

page that resides on your own computer.

#### managing history

Clicking on Go from the menu bar in either Navigator or Internet Explorer will give you a list of all the sites you have recently visited, so that you can easily find your way back. You determine the length of this list by setting the number of days pages will be stored in your browser's history. Just remember, the longer you store a page in your history, the more memory your history file will use up.

In Internet Explorer: Open the Internet Options window. A box at the bottom of the General tab will let you set the number of days for which the history will be preserved, or click to clear the entire history immediately. Choose "1" to have pages viewed today cleared tomorrow. Choose "0" to have the history cleared whenever you log off.

In Netscape Navigator: Open the Preferences window. Click on Navigator to get to the same page that shows you what your home page is. At the bottom, there's a box showing how many days pages will stay in your history list. Choose "1" to have pages viewed today cleared tomorrow. Choose "0" to have the history cleared whenever you log off.

#### managing cache

Browser cache refers to the space on your hard drive where the browser temporarily saves Web pages while you are browsing. This allows you to view a page repeatedly without having to download it each time you click back to it. You can even view cached pages when you're not connected to the Internet. On the downside, a large cache can eat up a lot of memory on your computer and slow down system resources. You can change the size of the cache kept by your browser to best suit your own needs, but for most, a cache size that equals about 10 percent of your hard drive space and memory is ideal. Your browser will automatically clear your cache periodically as you surf, but you might find it necessary to clear it manually from time to

In Internet Explorer. Open the Internet Options window. The middle box of the General tab is labeled Temporary Internet

Files--this is your cache. Click on Delete Files to immediately clear your cache, or click on Settings to set the size of your cache and the hard drive location of your cached files. You can also select how frequently the browser should check for new versions of the pages currently stored in the cache.

In Netscape Navigator: Open the Preferences window. Click on Advanced and then on Cache. You can set the size of your cache or click on Clear Disk Cache Now to immediately delete all cached files. Click on the Choose button to select the location on your hard drive where cached files will be saved. You can also select how frequently the browser should check for new versions of pages currently stored in the cache.

#### managing cookies

Cookies are like small tags that websites send to your computer to track you, your preferences, and what you do when you visit their site. While cookies can make your online experience go more smoothly, you may not want to have your surfing habits monitored. Not to mention, large numbers of saved cookies will eat up space on your hard drive. You might want to clean them up once in a while, or even keep your computer from receiving them at all.

In Internet Explorer: Open the Internet Options window. Click on the Advanced tab and scroll down to where it says Cookies. Click on it, and choose from the options presented.

In Netscape Navigator: Open the Preferences window. Click on Advanced. The bottom box provides several choices from which to choose.

#### deciding what you see

You have control over how certain information appears within your Web browser, such as the size and type of font and the color of new and visited links. You can even control whether or not images will automatically download when you first visit a page. While such control gives some Web designers fits, it lets you shape your browsing experience to suit your needs.

continued on page 7

Page 4 HCC NEWSLETTER

#### **OPTIMIZE YOUR WEB BROWSER**

(cont'd.)

In Internet Explorer: Open the Internet Options Window. At the bottom of the General tab, there is a series of four buttons: Colors, Fonts, Languages, and Accessibility. The Colors button will allow you to select what colors you want the background, text, and link colors to appear, when not specified by the Web page. Likewise, the Font button will let you set what the default font should be. To quickly change the size of the font displayed in the window, go to the View menu and select Text Size: you will be able to choose the relative size of the font from Smallest to Largest.

To keep images from downloading automatically, and therefore speeding up initial download times, click on the Advanced tab of the Internet Options box. Scroll down to the section labeled Multimedia and click on the box next to "Show images." Now, when you visit a Web page, an image icon will be displayed instead of the image itself. If you decide you want to see the image, right click on the icon and select "Show image" to download just that particular image.

In Netscape Navigator: Open the Preferences window. Click on Appearance and then Font to choose the font face and size. You may also select whether you want your fonts to appear, whether or not a font has been specified by the Web page. Select Appearance, Color to choose the default color for background, text, and links, and to choose whether or not you want your default choices to appear whether or not they have been otherwise specified by the Web page.

This is just a taste of what you can do to customize your browser. As you can see from the other options available in the Preference or Internet Options windows, there are many other choices you can make to increase the performance, usability, and security of your browser. Experiment with the options available to discover which configuration works best for you.

taken from HP web article

#### AGE OF COLLEGE STUDENTS

Just in case you weren't feeling too old today, this will certainly change things. Each year the staff at Beloit College in Wisconsin puts together a list to try to give the faculty a sense of the mindset of that year's incoming freshmen. Here is this year's list:

The people who are starting college this fall across the nation were born in 1982.

They have no meaningful recollection of the Reagan Era and probably did not know he had ever been shot.

They were prepubescent when the Persian Gulf War was waged.

Black Monday, 1987 is as significant to them as the Great Depression.

They only remember one Pope. They were 11 when the Soviet Union broke apart and do not remember the Cold War.

They have never feared a nuclear war.

They are too young to remember the space shuttle blowing up.

Tianamen Square means nothing to them.

Bottle caps have always been screw off and plastic.

Atari predates them, as do vinyl albums. The statement "you sound like a broken record" means nothing to them. They have never owned a record player.

They have likely never played Pac Man and have never heard of Pong.

They may have never heard of an 8 track. The Compact Disc was introduced when they were 1 year old.

They have always had an answering machine.

Most have never seen a TV set with only 13 channels, nor have they seen a black and white TV.

They have always had cable.

There has always been MTV.

They cannot fathom not having a remote control.

They don't know what a cloth baby diaper is, or know about the "I've fallen and I can't get up" commercial.

There have always been VCRs, but they have no idea what BETA is.

They were born the year that Walkmen were introduced by Sony.

Roller skating has always meant inline for them.

Jay Leno has always been on the Tonight Show.

They have no idea when or why Jordache jeans were cool.

Popcorn has always been cooked in the microwave.

They have never seen Larry Bird play.

They never took a swim and thought about Jaws.

The Vietnam War is as ancient history to them as WWI, WWII and the Civil War.

They have no idea that Americans were ever held hostage in Iran.

They can't imagine what hard contact lenses are.

They don't know who Mork was or where he was from.

They never heard: "Where's the beef?", "I'd walk a mile for a Camel," "Chesterfields satisfy," nor "de plane, de plane."

They do not care who shot J. R. and have no idea who J.R. is nor was.

The Titanic was found? They thought we always knew where it was.

Michael Jackson has always been white.

Kansas, Chicago, Boston, America, and Alabama are places, not groups.

McDonalds never came in styrofoam containers.

HCC NEWSLETTER Page 5

#### **COMPUTER JARGON WORD SEARCH**

F D A T АВ D M D Ε M F O Т S 0 В 0 E В С S 0 D G S Т Ζ Χ Ε R В D Ν S C Ε С Ε M A TOOLBARQPM

Search for words forwards and backwards, horizontally, vertically, and diagonally.

ACCESS **BACKUP** BOLD **BUG BYTE** CACHE COMPUTER **COPY** CPU CUT DATA **DIGITAL** DIRECTORY DISK **DOWNLOAD** DRIVE **EMAIL** FAX **FONT ICON INTERFACE** INTERNET **KEYBOARD** LINK **MEMORY** MODEM **MONITOR MOUSE** PASTE PIXEL **PRINTER SCANNER** SOFTWARE **TOOLBAR** VIRUS

President Lon Hosford 908-996-7941 lon@hosfordusa.com

Vice-President Joe Burger 908-996-7221

Treasurer Jac Carroll 908-782-4325 jcarroll@eclipse.net

Program Jim Russ 908-685-1079 jfruss@juno.com

Secretary Membership Don Colombo 609-397-1265 dc1944@hotmail.com

Ex Officio Richard Williams Immediate Past President

HCC Web Page www.hunterdoncomputerclub.org Paul Glattstein pglatt@ptd.net

> Computer Volunteers ALL MEMBERS

#### **Tidbits from Evelyn**

#### E-MAIL MOVING ADDRESS BOOKS

A Web site called emailman.com tells more about e-mail than you want to know but the section called Conversion tells how to move an address book from one program to another. There is also a link called Address Book Conversion.

#### **GRAPHICS VIEWER**

Here is a freeware viewer that works with a great many graphics extensions. Download in 10 or 12 minutes at www.irfanview.com.

If you choose Thumbnails it lists the drives it can read, you choose one, and the graphics go whizzing by in a vertical column. When they stop you can scroll up and look at each one calmly.

#### **EXTRACTION PROJECT**

Sumbitted by Jac Carroll

For those interested in Genealogy, the subscription (\$100 per year) web site, www. mytrees.com, has what is called the Extraction Project. While online one is sent a scanned page from some old source. One then reads, and tries to decipher the old hand-written information and types the info into the growing online database.

"The extraction project enables you to get free time in our subscription services by helping us extract names and dates from original source documents. This extracted information is then used to index these records for searching. Each completed extraction gives you one free hour in the subscription services which you can either use immediately or save for later use. Unlimited extraction hours may be saved."

Sounds like something the Hunterdon Democrat could offer so that gradually all the old newspaper archives could be put online.

HCC NEWSLETTER is published monthly at 267 Federal Twist Rd., Stockton, NJ 08559 shortly after the regular meeting, which is normally on the third Saturday. Subscription is included in the annual dues of \$25. for an individual, \$30.00 for family. Non-member subscriptions, out of state only, are \$8.00 a year. Contributions are eagerly sought, and may be on paper, by phone, on disk, or file or email to mreuter@ptdprolog.

Marlyn Reuter, Editor

Paul Glattstein - Liz Dunbar Contributing Editors

Joe Burger, Banner Design

### Hunterdon Computer Club

Next Meeting Saturday, March 17, 2001 Hunterdon Medical Center Rt 31 Flemington NJ 8:30 A.M. To Noon

Program: "FACES"

See how law enforcement creates wanted posters.

Jim Russ—Presenter

Alternate Program—"Basics of Microsoft Access Queries" Lon Hosford—Presenter

Guests Welcome - all ages all levels

### HCC NEWSLETTER

#### HUNTERDON COMPUTER CLUB

Marlyn Reuter, Editor 267 Federal Twist Road Stockton, New Jersey 08559

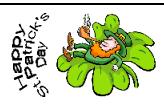

FIRST CLASS MAIL
Address Correction Requested